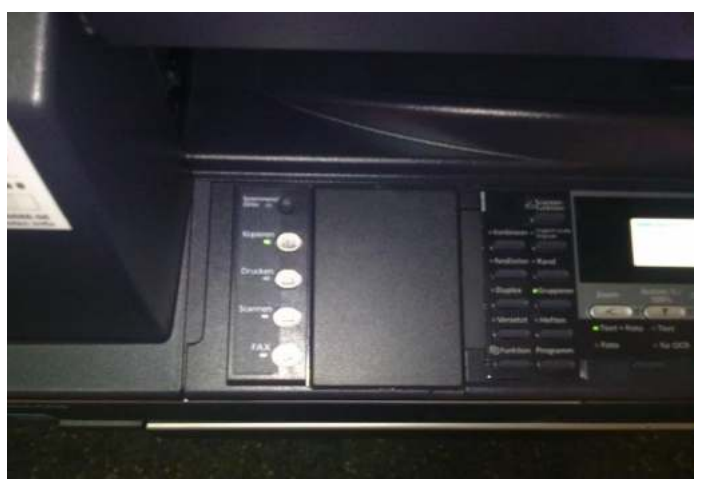

Drücken Sie links oben am Bedienerfeld auf die Taste " Systemmenue-Zähler"

Dann drücken Sie unter dem Display die Taste (Pfeil nach Unten"Automat. 100 %") bis der linke Pfeil im Display auf "Zähler prüfen" steht, dann die "OK" Taste drücken

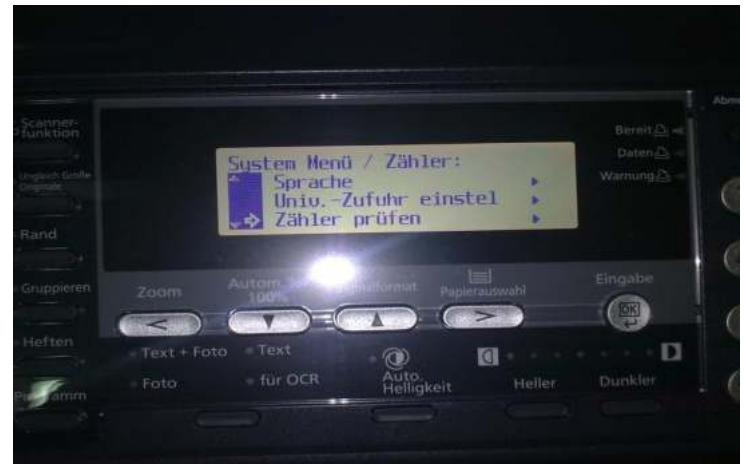

Nun drücken sie erneut die Taste (Pfeil nach Unten"Automat. 100 %") bis der linke Pfeil im Display auf "Zählerreport drucken"steht, dann die "OK" Taste drücken – nun wird ein Zählerbericht gedruckt ..

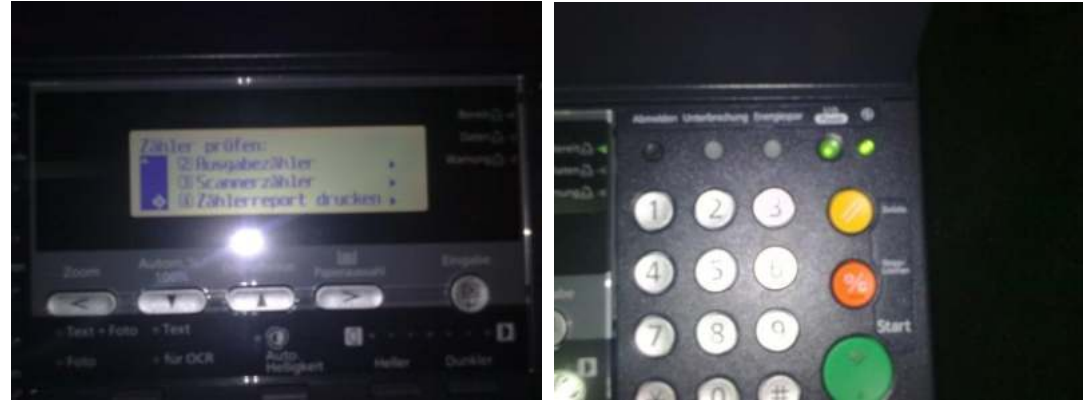

Danach Drücken Sie die Gelbe Taste "Zurücksetzen" am Bedienerfeld rechts und das Display geht wieder in den Kopiermodus zurück